## **HOW TO DOWNLOAD YOUR CONGRESS CERTIFICATES – EADV M-ANAGE PROFILE**

## Click on: **[https://eadv.m](https://eadv.m-anage.com/Home/Index/Event/eadvcongress2023/en-GB)anage.com/Home/Index/Event/eadvcongress2023/en-GB**

Sign into your profile by entering the email and password used to register to the EADV Congress.

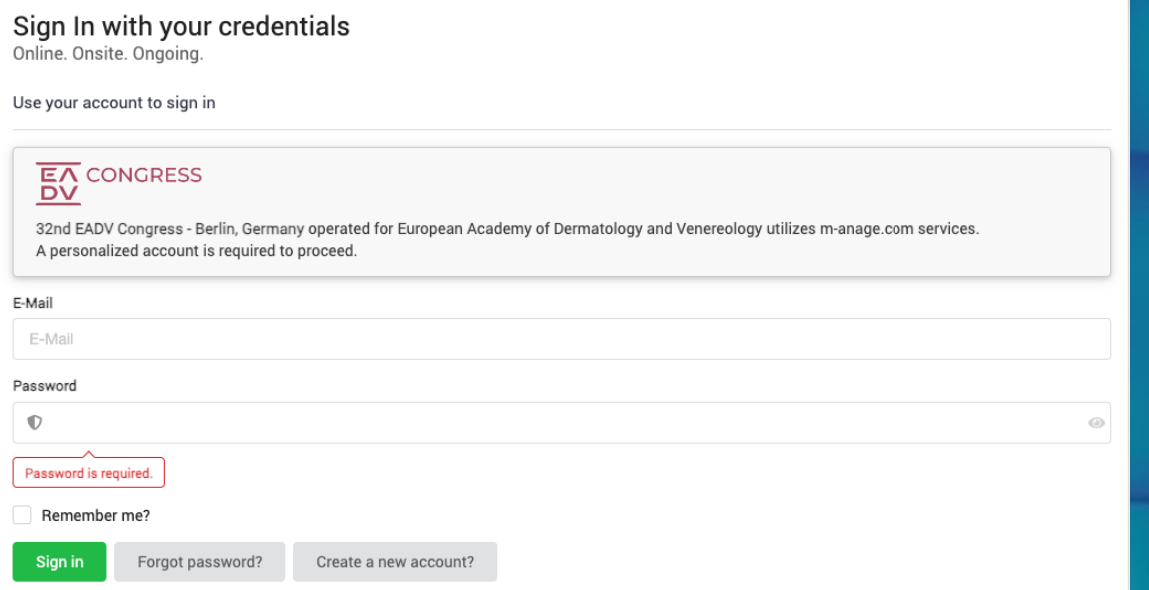

If you need to retrieve your password or create one in case you don't have it, you can use the function "Forgot Password". If you are an EADV member, please access with your member login. Please do not create an additional profile.

## Sign In with your credentials

Online. Onsite. Ongoing.

Use your account to sign in

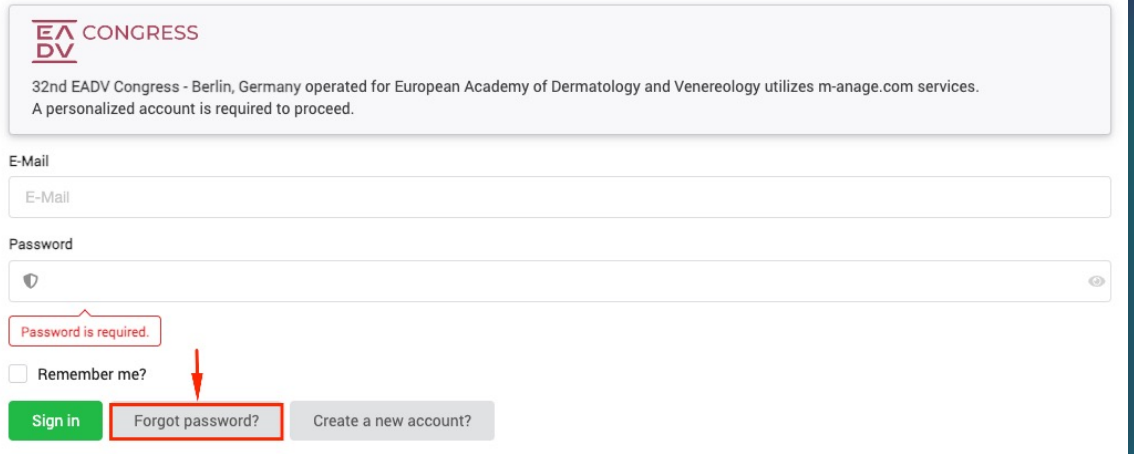

## Once logged in, you can select the box "**Certificates**"

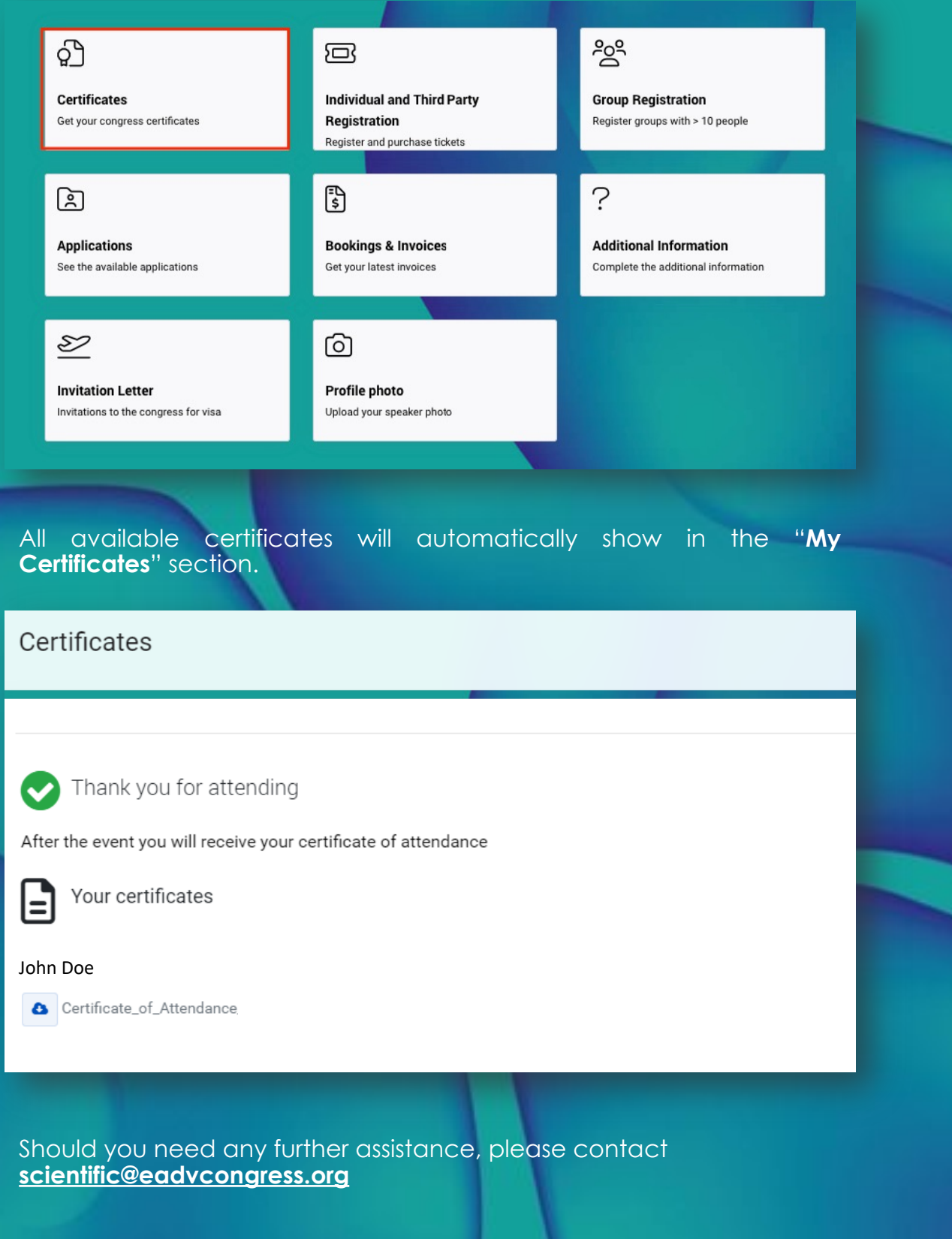